## DIGMA MOBILE Wi-Fi ПОРТАТИВНЫЙ РОУТЕР 3G/4G со встроенным аккумулятором для раздачи интернета

# РУКОВОДСТВО ПОЛЬЗОВАТЕЛЯ

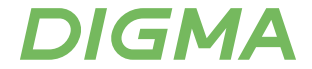

Благодарим вас за покупку портативного роутера 3G/4G DIGMA! Перед началом использования данного устройства, пожалуйста, внимательно прочтите руководство пользователя для обеспечения правильной эксплуатации изделия и предотвращения его повреждения.

Конструктивные особенности устройства и содержание данной инструкции могут быть изменены в целях усовершенствования продукта, без предварительного уведомления. Изготовитель и дистрибьюторы данной продукции не несут ответственности за повреждения корпуса устройства, а также за ущерб, причиненный вследствие неправильной или несоответствующей эксплуатации пользователем.

## **ПОДГОТОВКА К РАБОТЕ**

- ВАЖНО! Не включайте устройство сразу, если Вы принесли его с мороза; в этом случае изделие необходимо выдержать перед включением при комнатной температуре примерно три часа.
- Проверьте комплектацию. Убедитесь в отсутствии видимых повреждений корпуса, которые могли возникнуть при транспортировке. Если изделие повреждено или не функционирует – обратитесь к продавцу.

## **НАЗНАЧЕНИЕ УСТРОЙСТВА**

Беспроводная точка доступа (портативный роутер) модели DIGMA MOBILE Wi-Fi предназначена для приема/передачи данных, приема/передачи коротких сообщений, доступа в сеть Интернет.

## **ТЕХНИЧЕСКИЕ ХАРАКТЕРИСТИКИ:**

- Тип подключения: беспроводной
- Поддерживает работу в 4G и 3G сетях
- Интерфейс подключения: USB
- Защита паролем: да
- Диапазон Wi-Fi частот: 2.4ГГЦ
- Стандарты связи: Wi-Fi 802.11b, g, n Скорость передачи данных в 3G сетях: до 42 Мбит/с
- Скорость передачи данных в 4G сетях: до 100 Мбит/с
- Количество подключаемых устройств к Wi-Fi: до 10
- Межсетевой экран (Firewall): да
- Маршрутизатор: да
- Встроенная батарея: да
- Время работы без подзарядки: до 7ч
- Li-Ion-аккумулятор: 3.8В, 2000мАч
- Возможность работы без батареи: да
- Встроенная антенна: да
- Поддержка SIM-карты: да\*
- Тип SIM-карты: mini-sim (2FF)
- Поддержка SMS сообщений: отправка / получение / удаление SMS
- Слот для TF-карты: micro-SD
- Материал: пластик
- Габариты устройства: 95 x 59 x 13.5 мм
- Вес: 99 г

 *\*для работы с модемом, необходимо пользоваться картами для модемов/роутеров/ПК или планшетов. Тариф должен поддерживать передачу данных.*

## **СИСТЕМНЫЕ ТРЕБОВАНИЯ:**

- Поддерживаемые ОС:
	- Windows XP SP3, Vista, 7, 8, 8.1, 10
	- macOS 10.6 и выше (по протоколу Wi-Fi)

## **КОМПЛЕКТАЦИЯ:**

- Роутер 3G/4G DIGMA MOBILE Wi-Fi
- Li-Ion аккумулятор
- MicroUSB-кабель (для зарядки)
- Руководство пользователя
- Гарантийный талон

## СХЕМА УСТРОЙСТВА

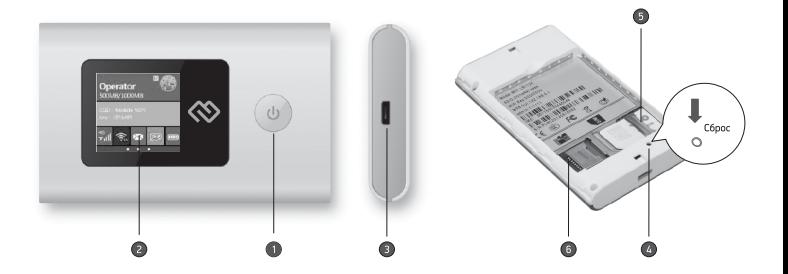

- **СХЕМА УСТРОЙСТВА** 1. Включение / Выключение
- 2. ЖК-дисплей
- 3. Micro-USB разъем для зарядки или для подключения к ПК
- 4. Кнопка Сброс (Нажмите и удерживайте три секунды, чтобы перезагрузить устройство и восстановить его настройки по умолчанию)
- 5. Слот для SIM-карты

6.Слот для подключения microSD

## **НАЧАЛО РАБОТЫ**

Перед началом эксплуатации зарядите устройство.

Для зарядки устройства необходим источник питания с выходным напряжением +5В и мощностью не менее 5Вт (5В,1А) или вы можете зарядить устройство через подключение к ПК. Для уменьшения времени заряда аккумулятора рекомендуется заряжать устройство в выключенном состоянии. Подключите USB-провод (из комплекта) к устройству к microUSB-разъему (3). Другой конец USB-провода подключите к источнику питания 5В 1А или к вашему ПК. Для зарядки подходит только разъем USB 3.0/3.1.

## **ПРИМЕЧАНИЕ:**

- При отключенном портативном роутере Интернет-со единения не будет.
- Если роутер не использовался в течение длительного времени или разрядился аккумулятор, зарядите его. Прежде чем включить роутер, необходимо подождать некоторое время.

## **РАБОТА БЕЗ БАТАРЕИ**

Если вы не используете устройство для автономной работы, вы можете извлечь батарею и подключить роутер к USB

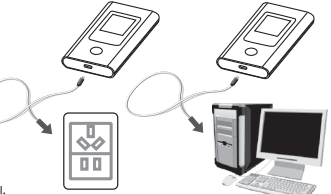

порту с током не менее 0.5А. Устройство включится и будет работать, пока на него будет подаваться напряжение.

## **ПОДКЛЮЧЕНИЕ УСТРОЙСТВА**

Перед первым подключением устройства Wi-Fi к беспроводной точке доступа (портативному роутеру) может потребоваться SSID (SSID – название Wi-Fi сети) и ключ беспроводной сети.

Идентификатор SSID и ключ беспроводной сети напечатан под крышкой устройства или отображается на дисплее устройства. При необходимости функцию отображения можно отключить.

## **ПРИМЕЧАНИЕ:**

- Рекомендуется перейти в раздел Настройки > Wi-Fi > Основные настройки и изменить Имя сети (SSID) и Пароль.
- Для повышения скорости приема и передачидан ных, а также для улучшения качества работы

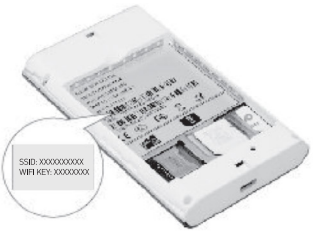

 роутера, рекомендуется располагать роутер в зоне максимального сигнала сотовой сети, например, около окна.

1. Откройте заднюю крышку устройства, как показано на нижеприведенном рисунке. 2. Установите SIM-карту и карту microSD в соответствующие слоты, как показано на рисунке.

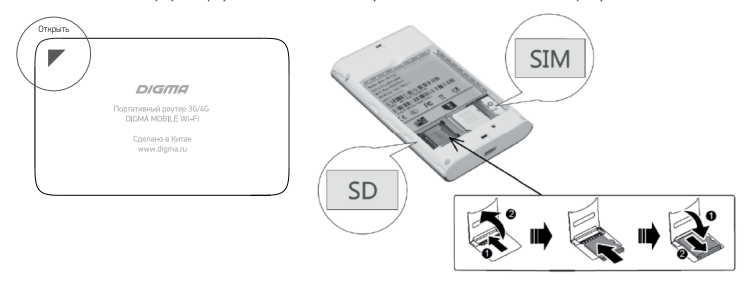

3. Убедитесь, что SIM-карта и карта microSD полностью встали на место.

- 4. Установите аккумулятор соблюдая указанное направление.
- 5. Установите крышку устройства.

## **ПРИМЕЧАНИЕ:**

- Карта microSD является дополнительным аксессуаром. Вы можете приобрести ее самостоятельно.
- Убедитесь, что скошенный уголок SIM-карты занял соответствующее положение в слоте, а карта microSD установлена корректно.
- Не извлекайте SIM-карту и карту microSD во время их использования. Это может привести к повреждению SIM-карты и карты microSD, данных, хранящихся на них.

## **ОПИСАНИЕ ЖК-ДИСПЛЕЯ**

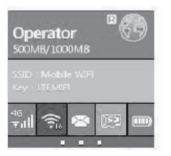

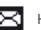

Непрочитанное сообщение

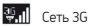

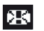

Ящик сообщений заполнен

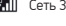

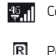

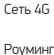

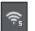

Количество подключенных устройств к Wi-Fi

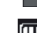

Уровень заряда батареи

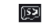

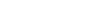

## **УСТАНОВКА ПРОГРАММЫ УПРАВЛЕНИЯ**

1. Подключите устройство при помощи USB-кабеля к вашему ПК.

2. ОС автоматически обнаружит и распознает новое устройство и запустит мастер установки. **Примечание:** Если функция автоматического запуска программы не отвечает, то найдите в папке **«Мой** 

**компьютер»** файл **«SETUP.exe»** в папке установки.

3. Для запуска программы дважды щелкните на **«SETUP.exe».**

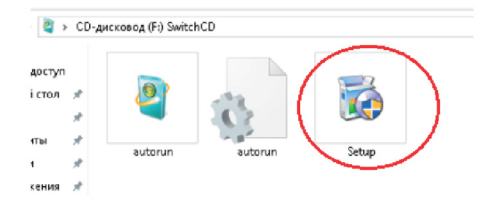

4. Далее следуйте подсказкам программы установки и не прерывайте соединение устройства с ПК. 5. Чтобы продолжить, необходимо выбрать язык и нажать кнопку **«OK»** для подтверждения выбранных настроек.

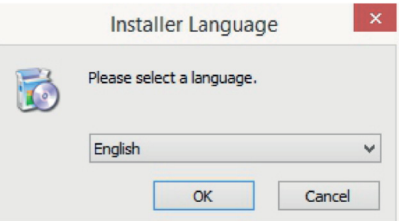

6. Чтобы начать установку программы управления, необходимо нажать кнопку «Next»

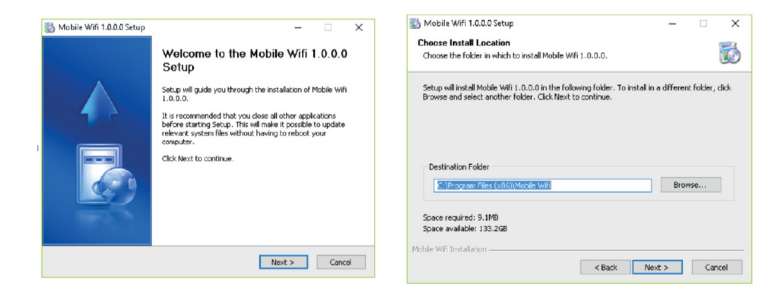

#### 7. Далее нажимаем кнопку **«Install»** только и пользование и пользование и пользование и пользование и пользование и

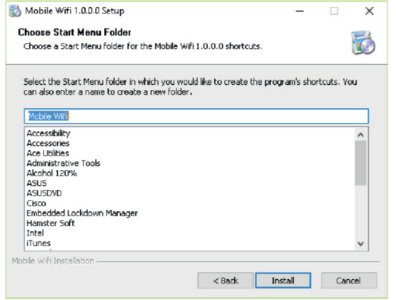

8. Необходимо подождать 10-60 секунд, пока драйверы устанавливаются

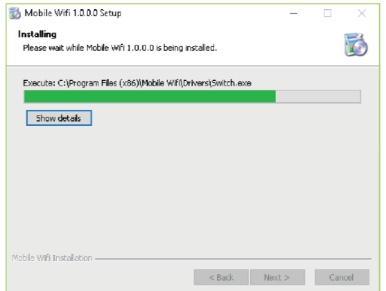

9. После того, как установка программы управления будет завершена, нажмите кнопку «Finish»

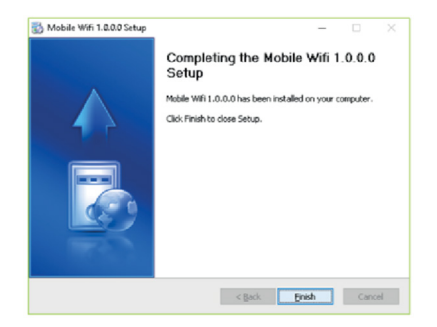

10. После того как программа будет установлена, ярлык программы управления появится на **«Рабочем столе».**

#### **ЗАПУСК ПРОГРАММЫ УПРАВЛЕНИЯ**

После установки, программа управления запускается автоматически. Каждый раз, когда Вы будете подключать устройство к ПК, программа управления будет запускаться автоматически.

#### **Как войти на веб-страницу управления**

1. Вы можете дважды щелкнуть ярлык **«Mobile WiFi»** на рабочем столе для запуска программы управления или откройте браузер и введите в адресную строку браузера **«http://192.168.0.1».**

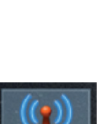

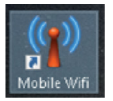

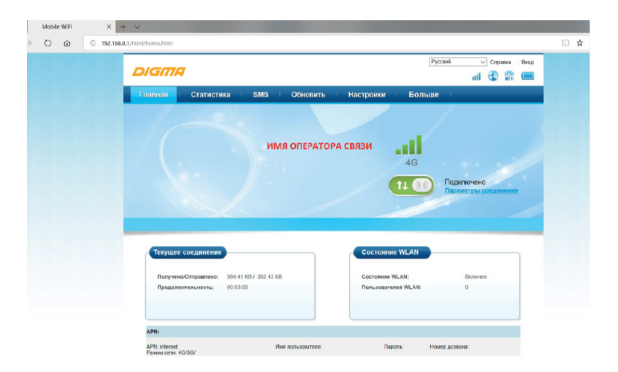

## 2. Выбираем в правом верхнем углу необходимый язык

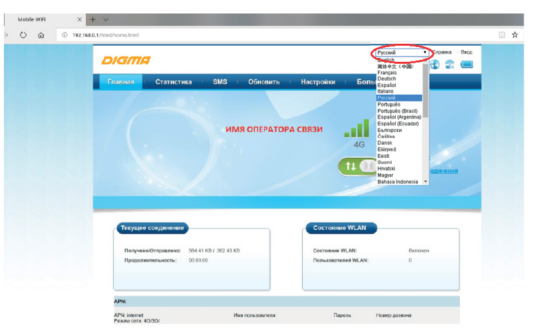

3. Необходимо ввести «Имя пользователя» и «Пароль» веб-страницы конфигурации по умолчанию - digma. Примечание: если Mobile WiFi отображает сообщение о низкой надежности пароля, используйте более надежный пароль. Для получения дополнительной информации см. Изменение пароля.

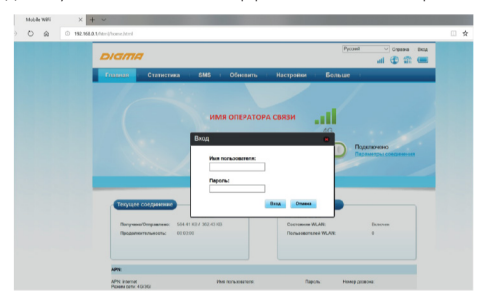

#### 4. Вкладка **«СТАТИСТИКА»**

Здесь можно просмотреть загруженный трафики, длительность Интернет-соединения, лимит трафика, найти текущий и общий объем сети и т.д.

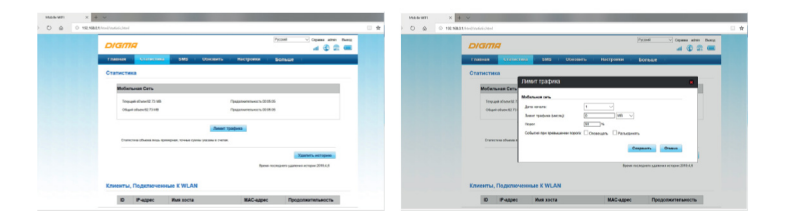

## 5. Вкладка **«SMS»**

Здесь можно создавать, отправлять, просматривать, импортировать и удалять текстовые сообщения.

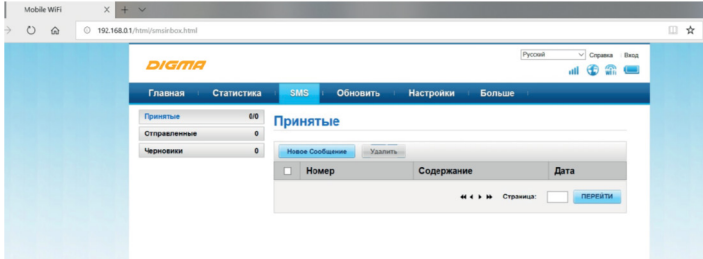

#### 6. Вкладка **«ОБНОВИТЬ»**

Обновление программы управления вручную.

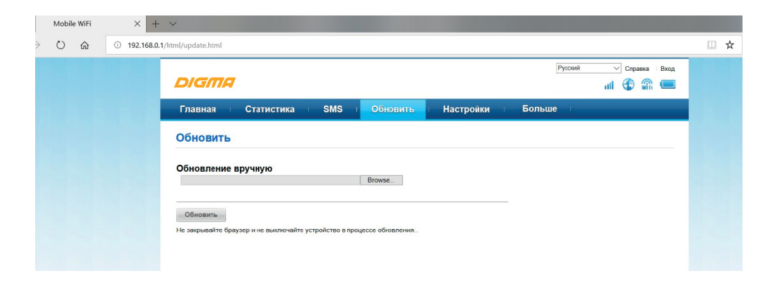

## 7. Вкладка **«НАСТРОЙКИ»**

## • **Мастер быстрой настройки**

Поможет вам настроить подключение к интернету и безопасность беспроводной сети.

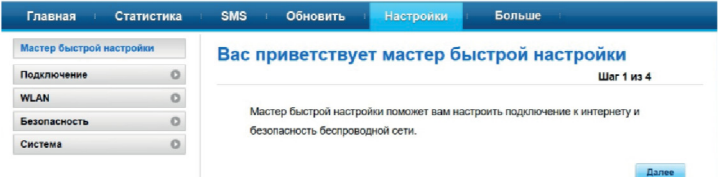

#### • **Подключение**

Поможет настроить необходимые параметры, такие как: Мобильное соединение/Управление профилями/Настройки сети

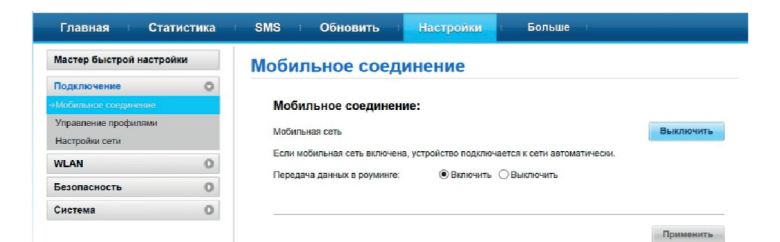

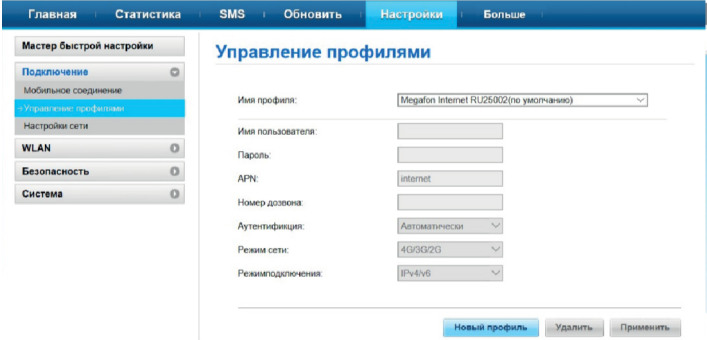

• Настройка сети В этом разделе можно выбрать параметры сигналов мобильной связи, чтобы устройство соединялось только в выбранном диапазоне. В ряде случаем, это может как значительно повысить скорость, так и понизить. Данный раздел предназначен для опытных пользователей.

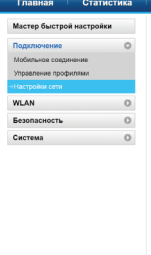

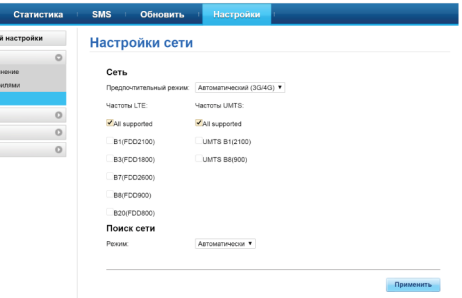

#### **• WLAN**

Поможет настроить основные и дополнительные настройки, MAC-фильтр, DHCP, DNS-сервер вручную, DHCP

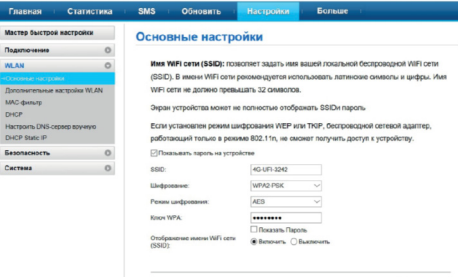

Применить

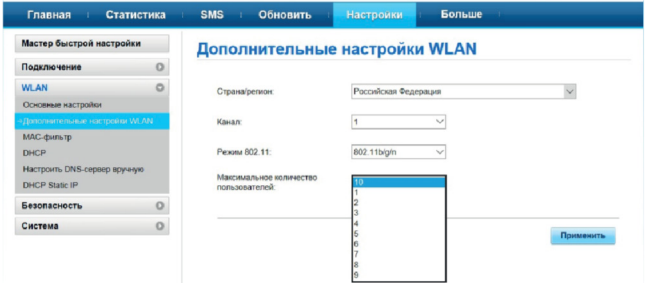

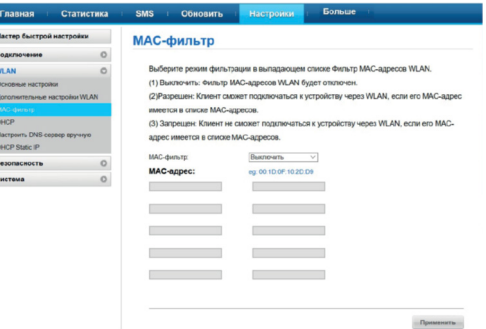

**I** 

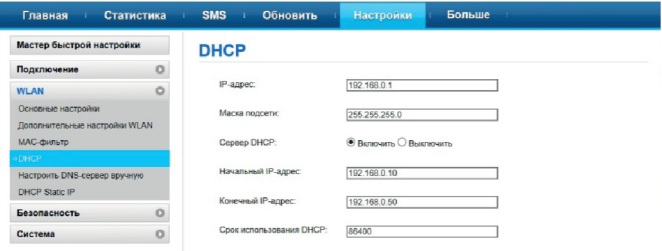

Применить

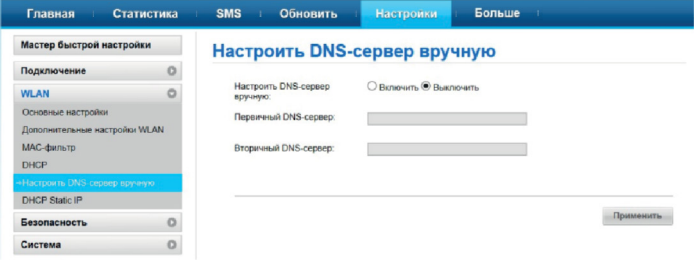

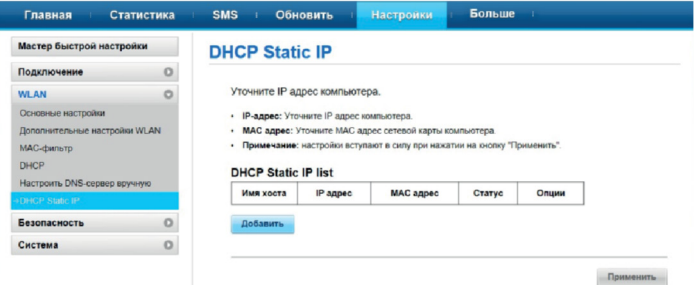

#### **• Безопасность**

Поможет управлять PIN-кодом (включение, изменение, отключение), LAN IP фильтром, виртуальным сервером

**Управление PIN**-кодом предоставляет настройки безопасности PIN-кода для предотвращения несанкционированного использования SIM-карты.

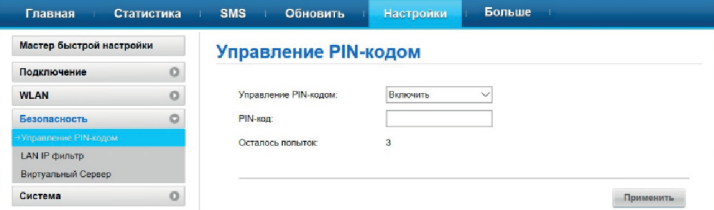

## **LAN IP фильтр**

Функция фильтрации IP-адресов в локальной сети (ЛВС) может использоваться для ограничения доступа к определенным интернет-службам от указанных пользователей в ЛВС.

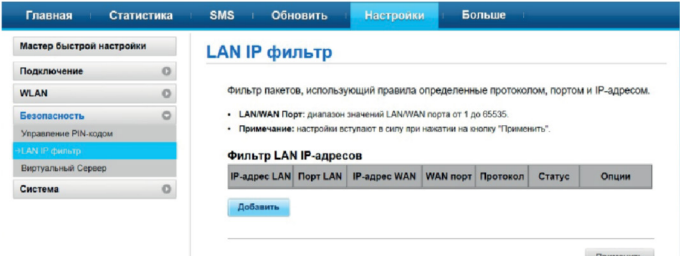

#### **Виртуальный сервер**

Конфигурирование виртуального сервера для активирования внешних компьютеров на доступ WWW, FTP или других сервисов, предоставляемых LAN

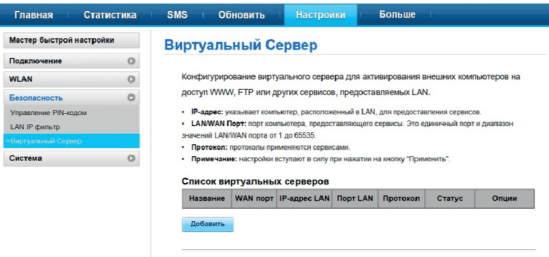

**Поименить** 

#### **• Система**

В этом разделе можно получить всю информацию об устройстве, восстановить настройки по умолчанию и как перезагрузить устройство.

Примечание: Если настройки по умолчанию будут восстановлены, все пользовательские настройки Mobile WiFi будут удалены, а все параметры восстановлены до значений по умолчанию.

#### **• Больше – Общий доступ**

В этом разделе можно получить всю информацию о доступе к SD-карте. Здесь можно выбрать необходимый вам режим:

- Режим доступа через Web
- Доступ только через USB
- Доступ закрыт

Если карта памяти не определяется в режиме доступа через USB - замените кабель на более качественный.

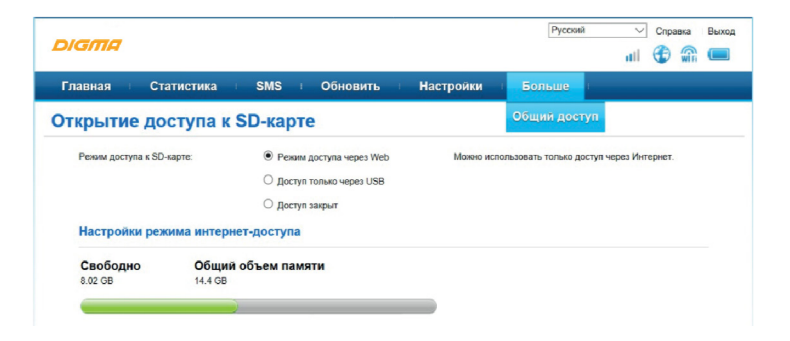

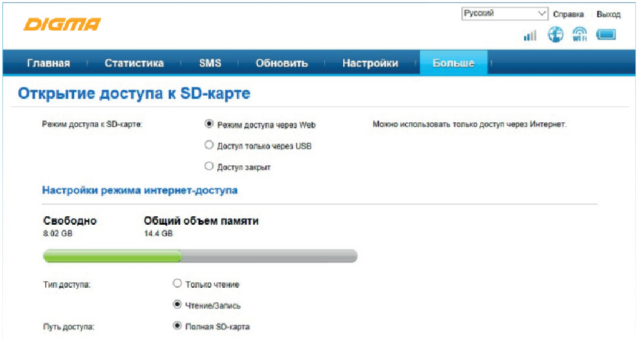

## **ИЗМЕНЕНИЕ ПАРОЛЯ**

Чтобы предотвратить несанкционированный доступ к странице управления, измените пароль для входа.

Для этого необходимо выполнить следующие действия:

1. Выберите «Настройки» > «Система» > «Изменить пароль».

2. Введите текущий пароль.

3. Введите новый пароль и подтвердите его.

4. Нажмите Применить.

## **ИЗВЛЕЧЕНИЕ УСТРОЙСТВА**

- Перед извлечением устройства закройте программу управления.
- Нажмите в строке состояния.
- Выберите устройство.
- Затем извлеките кабель.

## **УДАЛЕНИЕ ПРОГРАММЫ УПРАВЛЕНИЯ**

Чтобы удалить программу управления необходимо нажать: Пуск> Панель управления> Удалить программу Дважды щелкните по программе управления, чтобы удалить ее.

## **ПРАВИЛА И УСЛОВИЯ МОНТАЖА**

Данное устройство не требует какого-либо монтажа или постоянной фиксации.

## **МЕРЫ ПРЕДОСТОРОЖНОСТИ**

- 1. Оберегайте изделие от повышенной влажности, пыли и воздействия высоких температур.
- 2. Не используйте для протирки бензин, спирты или другие растворители, т. к. они могут повредить поверхность. Для чистки используйте мягкую сухую ткань.
- 3. Не допускайте механического воздействия на изделие.
- 4. Не вскрывайте изделие и не производите ремонт самостоятельно.
- 5. Не оставляйте устройство полностью разряженным.

#### **РЕШЕНИЕ ВОЗМОЖНЫХ ПРОБЛЕМ**

**Проблема:** Не может быть установлена связь между устройством и ПК с помощью кабеля USB **Решение:** Установите программное обеспечение. Если драйвер вашего устройства не работает, переустановите программное обеспечение.

**Проблема:** Устройство подключено к ПК, но ПК не может получить доступ к сети Интернет. **Решение:** 

- Убедитесь, что SIM-карта\* правильно подключена к устройству и активна.
- Измените местоположение устройства и найдите место с хорошим сигналом.
- Проверьте настройки режима подключения к глобальной сети (WAN).
- Обратитесь к поставщику услуг и подтвердите настройки APN. **Проблема:** Страница конфигурации устройства не открывается. **Решение:**
- Введите правильный адрес. Адрес по умолчанию http://192.168.0.1
- Используйте только один сетевой адаптер в вашем ПК
- Не используйте прокси-сервер

*\*для работы с модемом, необходимо пользоваться картами для модемов/роутеров/ПК или планшетов. Тариф должен поддерживать передачу данных.*

**Проблема:** Устройство не включается

Решение: Возможно, батарея разряжена. Зарядите устройство и включите его, либо извлеките батарею и подключите устройство к USB порту.

**Проблема:** Устройство внезапно выключается

При длительном использовании устройство может перегреваться, тогда срабатывает защитный механизм, сеть Wi-Fi отключается и устройство выключается автоматически.

**Решение:** Разместите устройство в хорошо проветриваемом месте, дайте ему остыть перед продолжением использования

#### **ПРИМЕЧАНИЕ**

Запрещается снимать корпус устройства. Запрещается смазывать детали устройства. Запрещается устанавливать данное устройство на другие электрические приборы.

#### **УСЛОВИЯ ХРАНЕНИЯ**

Устройство требуется хранить при температуре от 5 до 40 градусов °C при относительной влажности не более 85%, избегать попадания прямых солнечных лучей. Храните устройство в местах, недоступных для детей.

## **УСЛОВИЯ ТРАНСПОРТИРОВКИ**

Изделие рекомендуется транспортировать в оригинальной упаковке. Нельзя хранить или перевозить устройство в одном контейнере с горючими, газообразными или взрывчатыми веществами.

## **РЕАЛИЗАЦИЯ УСТРОЙСТВА**

Изделие предназначено для реализации через розничные торговые сети и не требует специальных условий.

#### **УСЛОВИЯ УТИЛИЗАЦИИ**

Для утилизации изделия, пожалуйста, обратитесь в авторизованный сервисный центр.

Официальный сайт: www.digma.ru Адреса сервисных центров: www.digma.ru/support/service Служба технической поддержки: www.digma.ru/support/help Полные условия гарантийного обслуживания: www.digma.ru/support/warranty

Дата производства указана на упаковке.

Срок гарантии: 1 год\* Срок службы: 3 года

\**в соответствии с гарантийными условиями*

ИЗГОТОВИТЕЛЬ: Ниппон Клик Системс Лимитед Адрес: Куиджано Чэмберс, а/я 3159, Роуд Таун, Тортола, Британские Виргинские Острова Сделано в Китае

Nippon Klick Systems Limited Address: Quijano Chambers, P.O.Box 3159, Road Town, Tortola, British Virgin Islands Made in China

Импортер и организация, уполномоченная на принятие претензий от потребителей: ООО «Мерлион» Россия, Московская обл., г. Красногорск, б-р Строителей, д.4

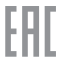